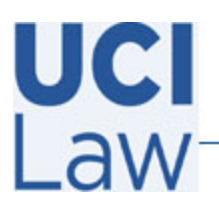

401 E. Peltason Avenue Suite 1000 | Irvine, California 92697 | 949 8241434 | help @law.uci.edu

## **How to configure Yuja security settings for uploaded videos**

The following documentation illustrates how to change the default security settings for videos uploaded to Yuja to help ensure the content is not publicly viewable.

Visit [https://uci.yuja.com](https://uci.yuja.com/) and sign in with your UCInetID credentials.

Locate the video and hover the mouse over it to pull up a menu. Click on **More.**

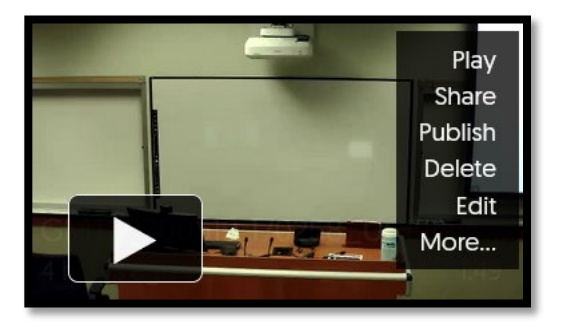

Click on **Links** located on the left hand side and then click on **Security Settings.**

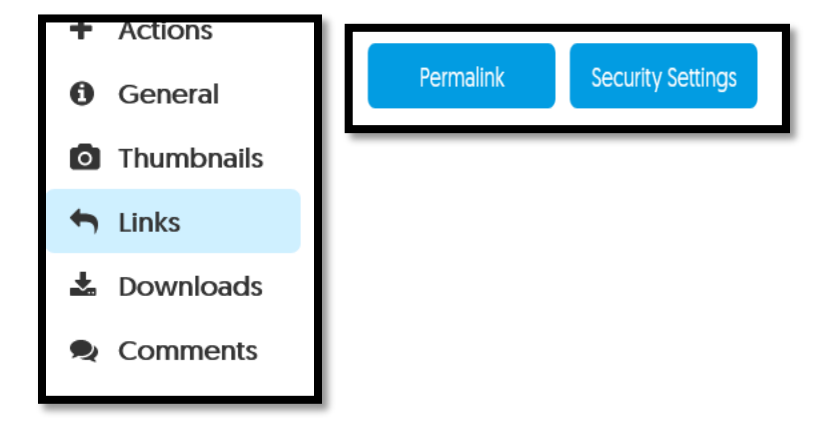

On the following page, click **public** and also **Password or Authentication Restriction.** Then select **Platform Authentication [Platform or Single Sign on]**. This ensures viewers need to sign in with their UCInetIDs to view the content. Make sure to click **Save** then **close** when finished.

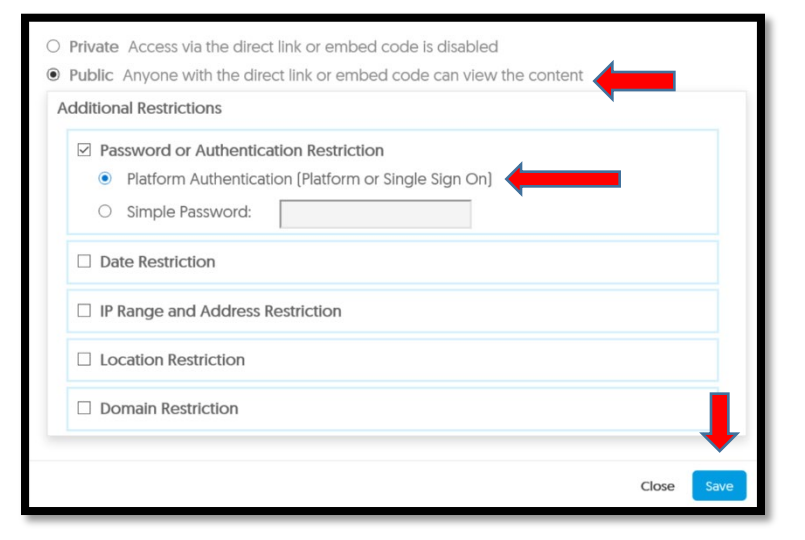